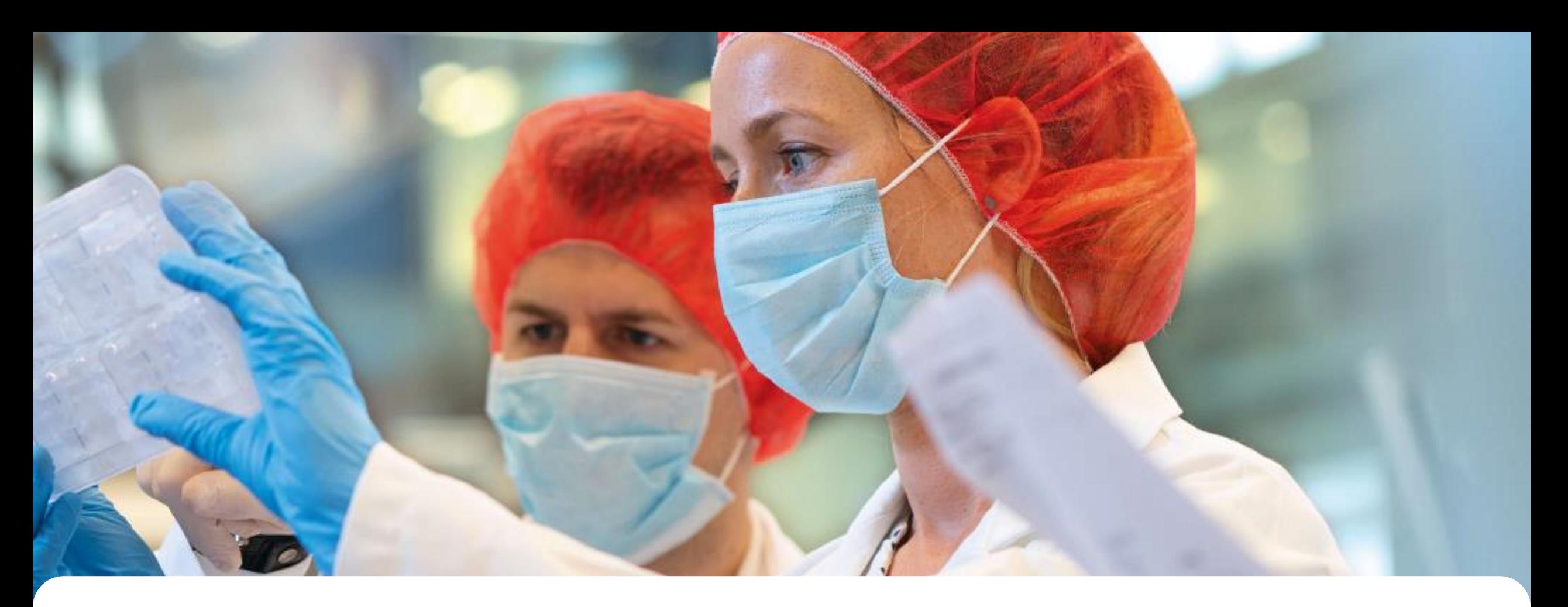

# TalentLink Candidate Portal

Quick Reference Guide

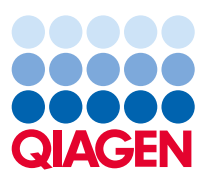

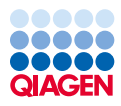

QIAGEN allows Candidates to manage their applications, data privacy consents and personal information in Candidate Portal.

After successful application for any QIAGEN position, you will receive a confirmation e-mail in which you will be able to find a link to Candidate Portal. Click the link to move into Candidate Portal login page.

Note: The link to My Candidate Portal is unique for each candidate. Please store the confirmation e-mail to be able to access your profile.

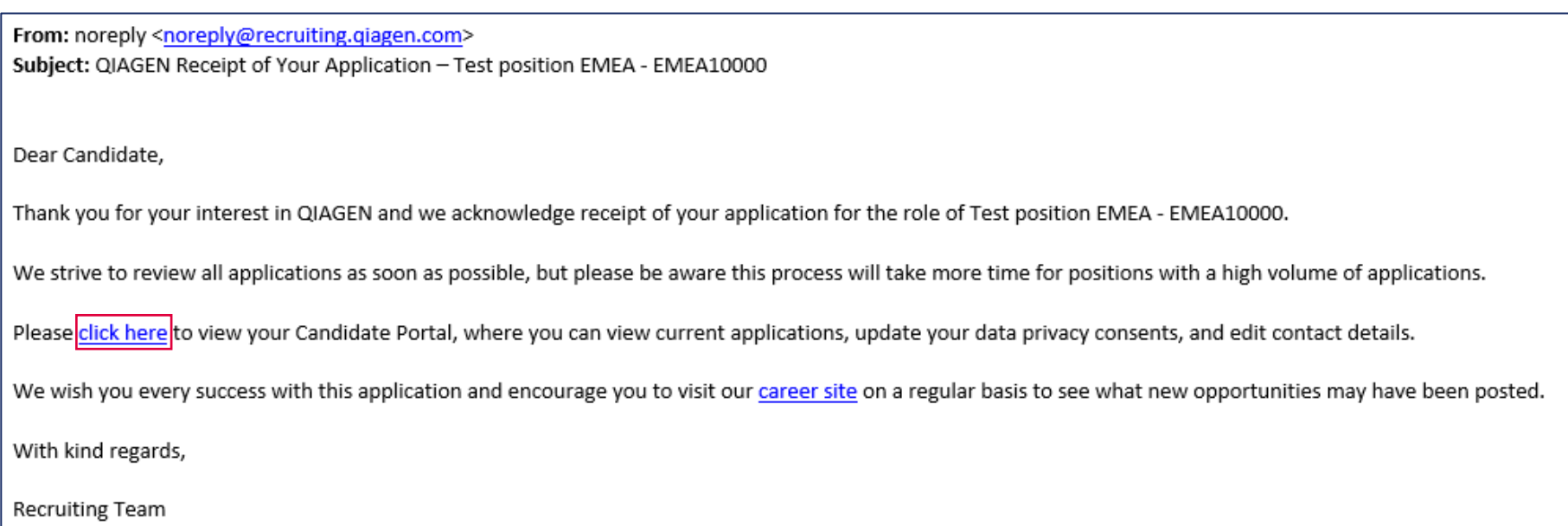

## Logging into Candidate Portal

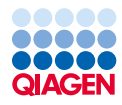

Once you click the link you will receive one-time access code that will allow you to log into the portal. The code will be sent to the same e-mail you provided as primary e-mail in your application. In case you haven't received the code, please click send new code link.

Copy the code from the e-mail and paste it in the code field in Candidate Portal logon page. Click Continue to log in Your Profile page.

Note: The link to My Candidate Portal is unique for each candidate. Please store the confirmation e-mail to be able to access your profile.

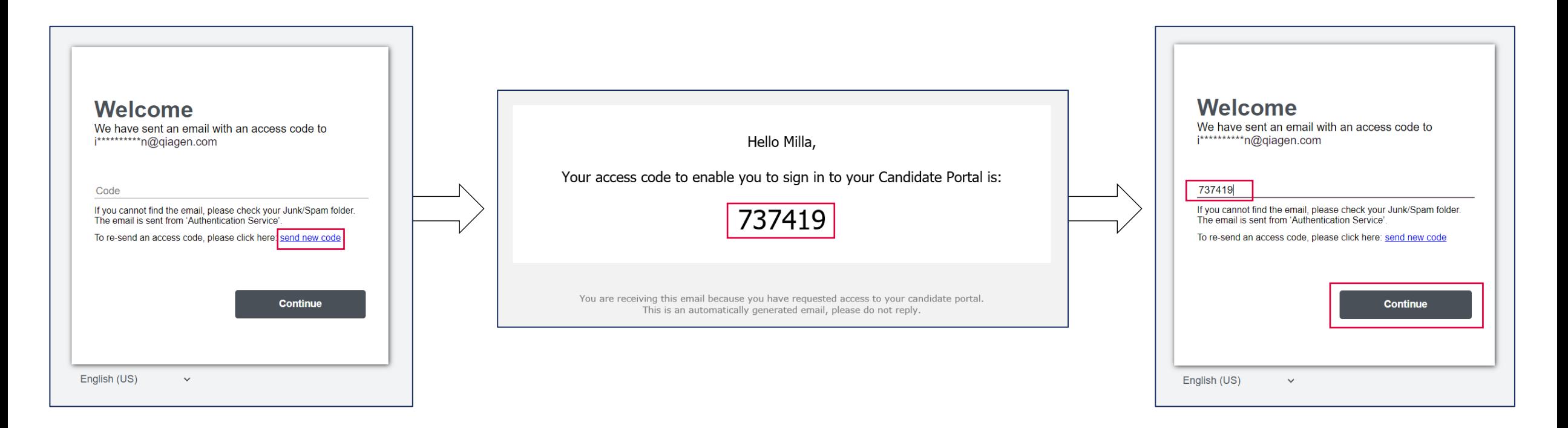

### Candidate Portal

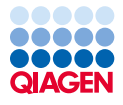

Within Candidate Portal you are able to:

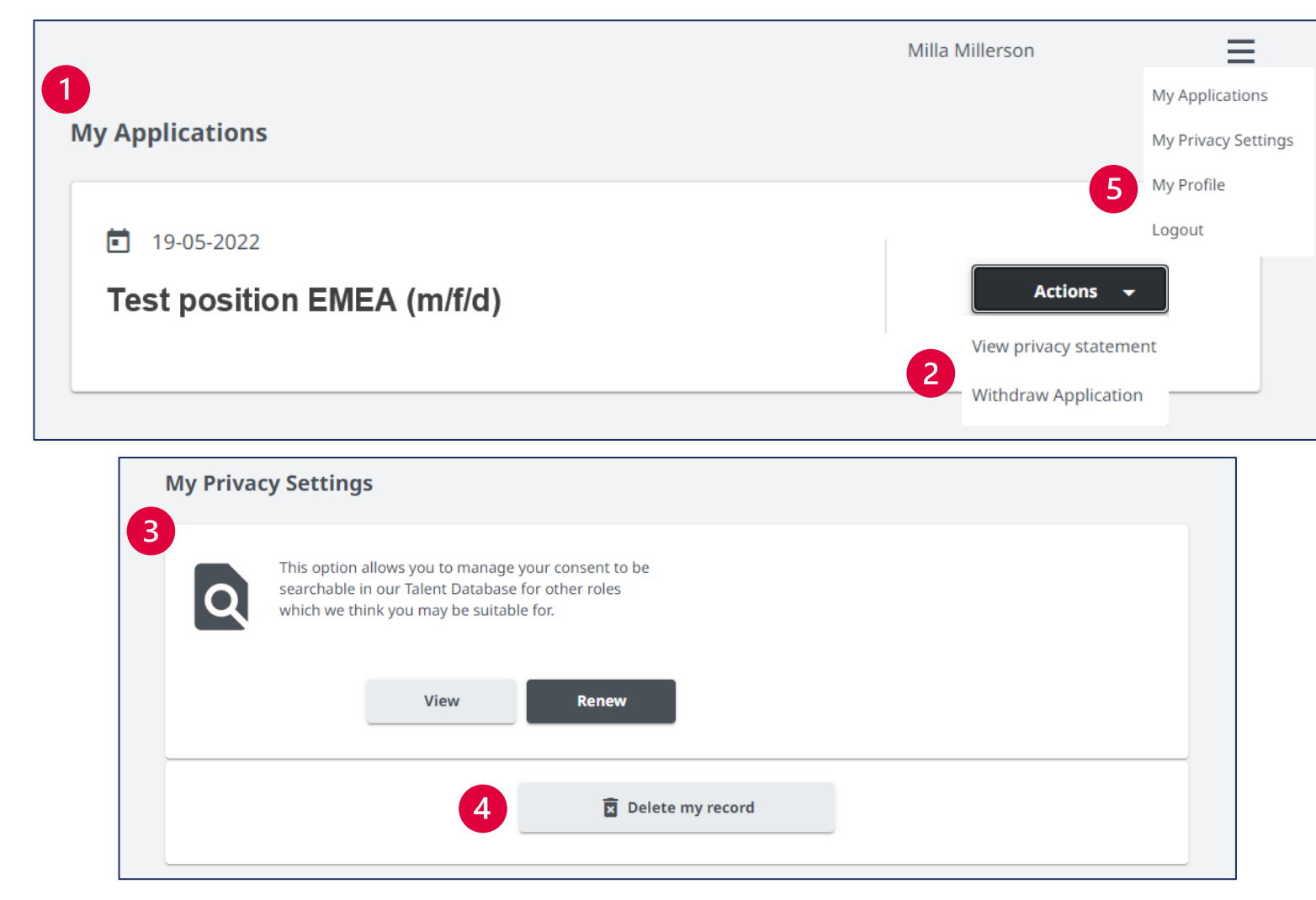

- View a list of all QIAGEN positions that you have applied for
- View the Data Privacy statement related to particular application or Withdraw your application
- Grant consent for QIAGEN Talent Database (see next slide for more information on data privacy statements)
- Delete your entire record from the QIAGEN Database

**5** View and update your profile information

### Candidate Data Privacy Constents

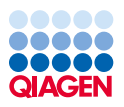

While applying to QIAGEN you will be asked to provide a consent to the following Data Privacy Statements:

#### • **JOB CONSENT (mandatory):**

You can give a consent to be considered only in selection process for particular job opening and you will not join QIAGEN Candidate Pool. You will not be available for sourcing and you will not be linked to any other job.

If you change your mind and want to give consent for Candidate Pool (Database), you can do that over My Candidate Portal.

If you no longer have the application confirmation e-mail with My Candidate Portal access link, you can join QIAGEN Candidate Pool by using Join the QIAGEN Talent Pool application in our [career](https://www.qiagen.com/us/careers/jobs/index) [site](https://www.qiagen.com/us/careers/jobs/index).

#### • **CANDIDATE POOL CONSENT (optional):**

You can give a consent to be considered for all job openings in QIAGEN.

You need to provide minimum JOB CONSENT – otherwise we will not be able to consider you as a candidate.

Data Privacy Consents are visible and can be managed in Candidate Portal.